# MkII ISA828

Pre microfono a otto canali e scheda AD opzionale con Dante

# **Guida utente**

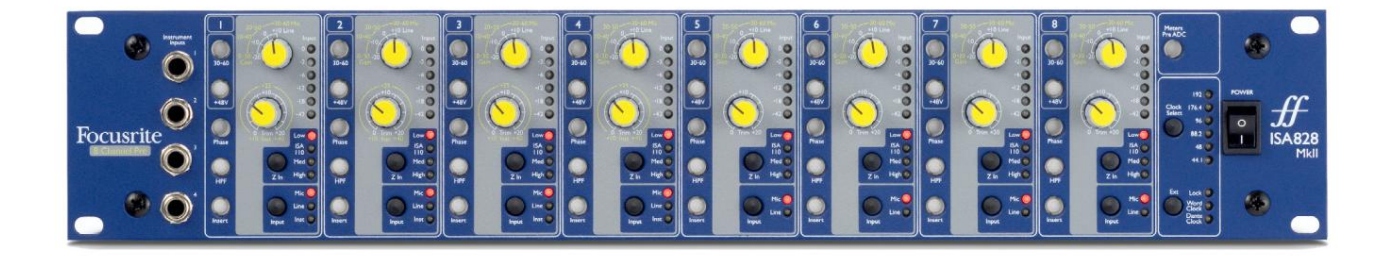

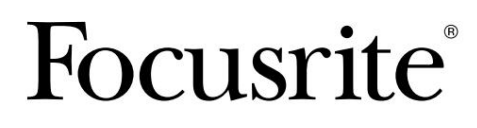

[pro.focusrite.com](http://www.pro.focusrite.com)

Versione 1.01

FA0145-04

# **Si prega di leggere:**

Grazie per aver scaricato questa guida per l'utente.

Abbiamo utilizzato la traduzione automatica per assicurarci di avere una guida per l'utente disponibile nella tua lingua, ci scusiamo per eventuali errori.

Se preferisci vedere una versione inglese di questa guida per l'utente per utilizzare il tuo strumento di traduzione, puoi trovarlo nella nostra pagina dei download:

### [download.focusrite.com](http://downloads.focusrite.com)

[downloads.novationmusic.com](https://downloads.novationmusic.com/novation)

# **CONTENUTI**

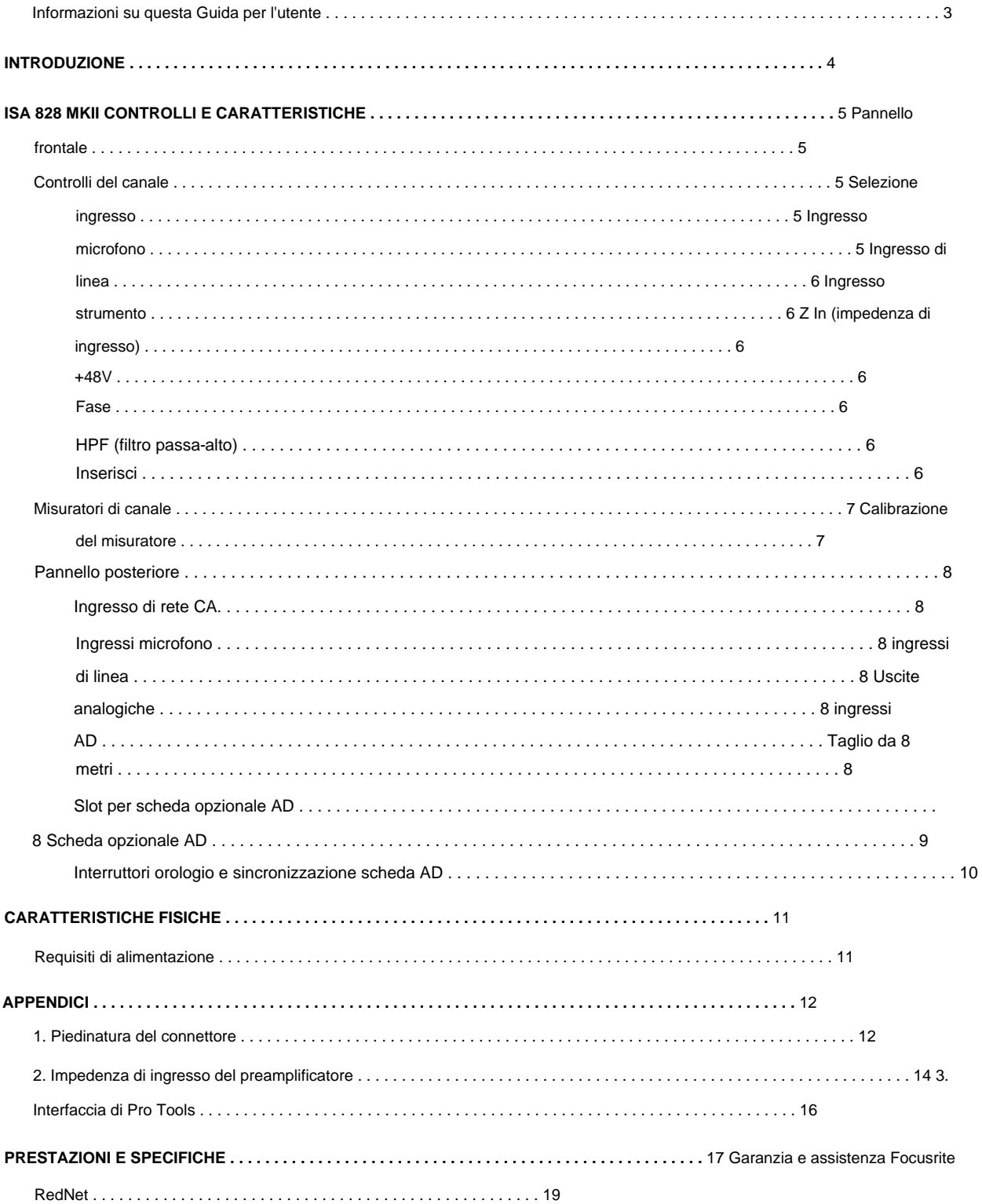

#### **Informazioni su questa Guida per l'utente**

Questa guida per l'utente si applica al preamplificatore microfonico ISA 828 MkII. Fornisce informazioni sull'installazione e l'utilizzo dell'unità e su come può essere collegata al sistema.

Sono incluse anche le informazioni relative alla scheda di interfaccia ISA ADN8 AD opzionale, che consentirà di aggiungere l'audio dal microfono preamplificatore a una rete Dante.

Se ritieni che ulteriori informazioni possano essere di aiuto, assicurati di consultare il sito: [https://pro.focusrite.com/technical-support, c](https://pro.focusrite.com/technical-support)he contiene una raccolta completa di domande di supporto tecnico comuni.

Pro Tools® e Pro Tools | HDTM sono marchi o marchi registrati di Avid Technology, Inc. o delle sue consociate negli Stati Uniti e/ o in altri paesi.

Dante® e Audinate® sono marchi registrati di Audinate Pty Ltd.

#### **Contenuto della confezione**

- Unità ISA 828 MkII
- Cavo di alimentazione CA
- Foglio tagliato con informazioni sulla sicurezza

# **INTRODUZIONE**

Grazie per aver acquistato Focusrite ISA 828 MkII.

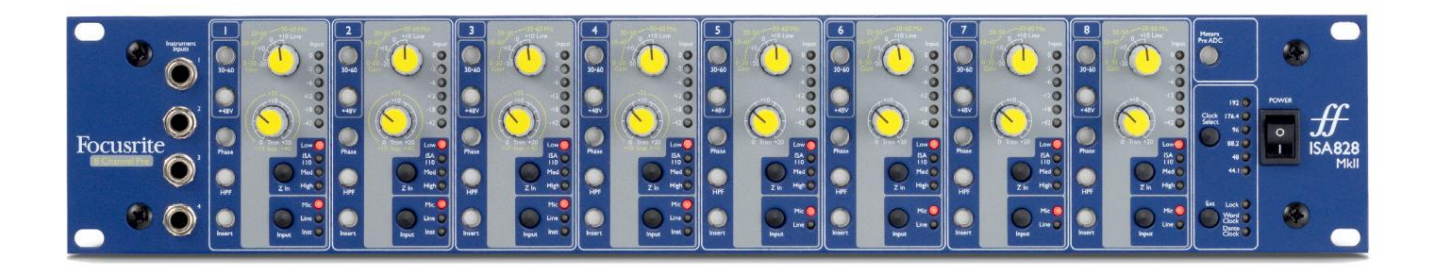

L'ISA 828 MkII è un preamplificatore microfonico a otto canali di alta qualità, che può essere utilizzato per registrare sorgenti microfoniche, a livello di linea o strumentali. I microfoni e le sorgenti a livello di linea per tutti gli otto ingressi sono collegati tramite il pannello posteriore, mentre gli ingressi strumento, disponibili sui canali 1–4, possono essere collegati direttamente alle prese jack del pannello anteriore.

Il pannello frontale presenta anche il guadagno e altre impostazioni come alimentazione phantom e impedenza per ciascuno degli otto ingressi analogici. La misurazione LED è fornita su ciascun canale in dBFS, per indicare quando il livello sta raggiungendo il punto di ritaglio digitale – un quadrante per la calibrazione è fornito sul pannello posteriore.

Per mantenere la qualità Focusrite incontaminata nel dominio digitale, è possibile inserire una scheda di interfaccia analogicodigitale nello slot opzionale sul pannello posteriore. Ciò fornisce l'accesso a una rete Dante e dispone di segnali AES3, S/PDIF e ADAT.

Con la scheda AD installata, è possibile selezionare la frequenza di campionamento interna/esterna e la sorgente di sincronizzazione utilizzando gli interruttori sul pannello frontale.

# **ISA 828 MKII CONTROLLI E CARATTERISTICHE**

#### **Pannello frontale**

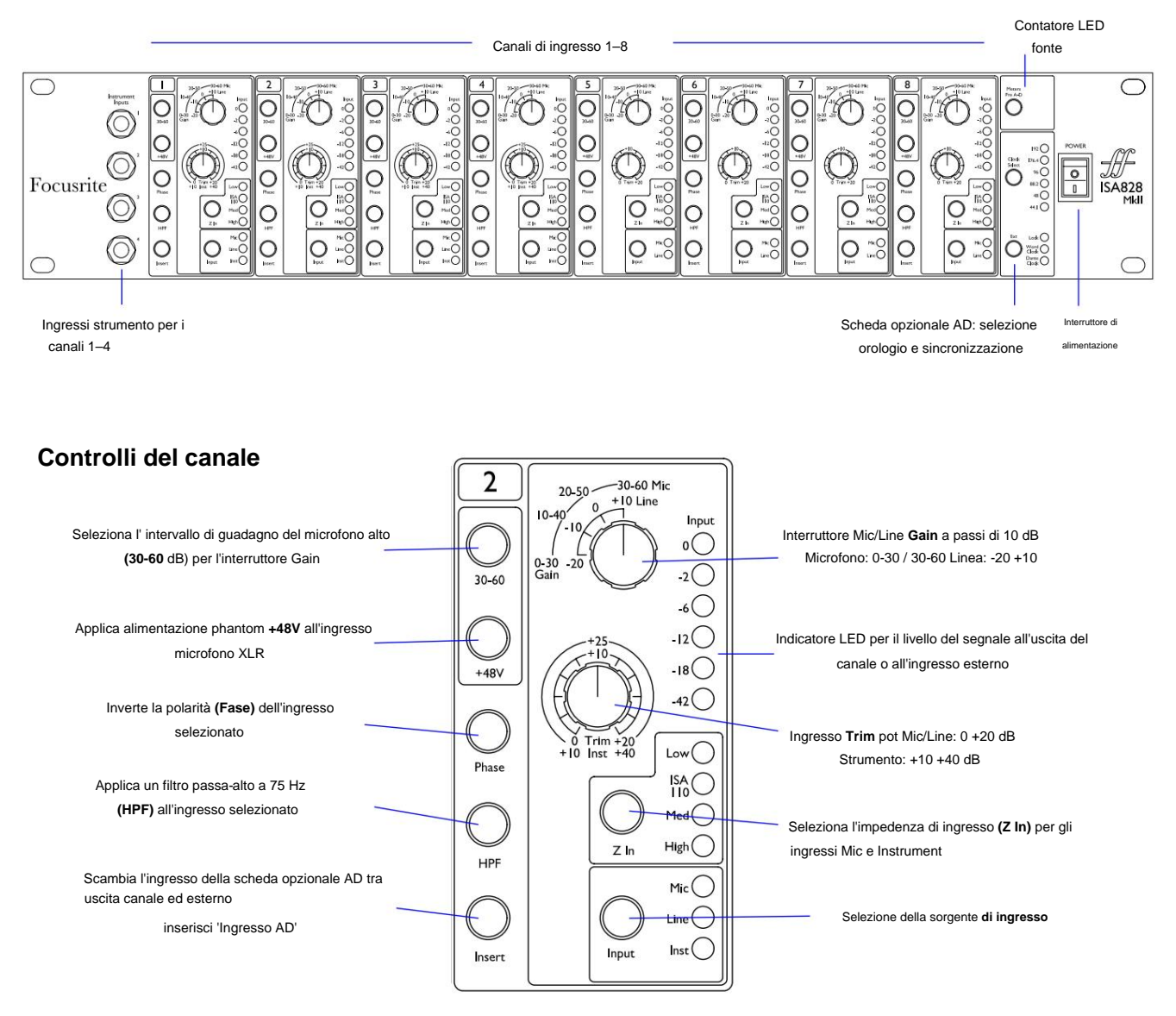

#### **Selezione ingresso**

Ad ogni pressione del pulsante **Input** si passa attraverso le sorgenti di ingresso disponibili: Mic/Line/Instrument per i canali 1–4, Mic/Line per i canali 5–8.

#### **Ingresso microfono**

controllo. L' interruttore **Gain** imposta il guadagno del microfono in incrementi di 10 dB. La sua gamma è 0–30 dB o 30–60 dB quando viene premuto l'interruttore **30–60 .** Un ulteriore 0–20 dB di regolazione fine del guadagno è disponibile usando **Trim**

Per evitare un eccessivo salto di livello, si consiglia di portare l'interruttore del guadagno a gradini al minimo prima di premere l'interruttore 30-60.

Prima di iniziare una registrazione, o se utilizzato per lavori in PA, impostare il controllo Trim vicino alla sua posizione centrale. Ciò consentirà una regolazione graduale del guadagno verso l'alto o verso il basso senza l'uso del controllo a gradini.

Controlli del canale...

#### **Ingresso di linea**

L' interruttore **Gain** imposta il guadagno tra -20 dB e +10 dB in incrementi di 10 dB. È possibile aggiungere una regolazione continua del guadagno fino a 20 dB utilizzando il controllo **Trim .**

#### **Ingresso strumento**

Gli ingressi dello strumento sono accessibili tramite jack mono standard da 1/4" sul pannello frontale. Il livello viene impostato utilizzando solo il controllo **Trim** ed è regolabile in modo continuo da +10 dB a +40 dB.

Fare riferimento all'appendice a pagina 12 per la piedinatura del connettore.

#### **Z In (impedenza di ingresso)**

Con l'ingresso Mic selezionato, premendo il pulsante **Z In** si passa attraverso le quattro opzioni di impedenza di ingresso del preamplificatore del trasformatore. I valori sono riportati nella tabella.

Per ulteriori informazioni sulla selezione dell'impedenza, vedere l'Appendice 2, "Impedenza di ingresso del preamplificatore" a pagina 14.

Con l'ingresso strumento selezionato, premendo l'interruttore si alternano le impostazioni di impedenza alta e bassa, come mostrato nella tabella in basso.

L'impedenza di ingresso di linea è fissata a 10 kÿ e non è influenzata dall'interruttore Z In.

#### **+ 48V**

Premendo il pulsante **+48V** si applica l'alimentazione phantom all'ingresso del microfono XLR. Questo interruttore non ha effetto sugli ingressi di linea o strumento.

Se non sei sicuro che il tuo microfono richieda l'alimentazione phantom, fai riferimento al suo manuale. Alcuni microfoni (in particolare microfoni a nastro e sbilanciati) potrebbero essere danneggiati applicando l'alimentazione phantom.

#### **Fase**

Premendo **Phase** si inverte la polarità dell'ingresso selezionato. Questo può essere utile quando si utilizzano più microfoni nelle immediate vicinanze (ad esempio, su un drum kit).

#### **HPF (filtro passa alto)**

Premendo **HPF si** inserisce il filtro passa-alto da 18 dB/ottava a 75 Hz nel percorso del canale; viene applicato a qualsiasi input selezionato.

L'HPF è utile per rimuovere eventuali basse frequenze indesiderate, ad esempio il rombo trasmesso attraverso aste microfoniche montate sul pavimento, ecc.

#### **Inserire**

Premendo il pulsante **Inserisci** di un canale si commuta la sorgente di ingresso della scheda opzionale AD dall'uscita del canale all'ingresso esterno , ovvero lo stesso canale nel connettore 'Ingressi AD'.

L'uscita del canale non viene influenzata, consentendo al suo segnale di essere elaborato esternamente e quindi restituito alla scheda AD per la conversione.

I livelli del segnale di ritorno possono essere monitorati sui LED meter del canale quando viene premuto l'interruttore Meters Pre AD – vedere Channel Meters nella pagina successiva.

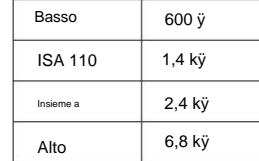

Impedenza del microfono

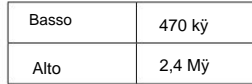

Impedenza dello strumento

### **Misuratori di canale**

I misuratori LED possono essere commutati per visualizzare il livello del segnale su due percorsi audio diversi, determinati dall'impostazione dell'interruttore **Meters Pre AD** sul pannello frontale:

- Meters Pre AD switch **OFF**  I LED mostrano il segnale all'uscita del canale. Questa è l'impostazione predefinita e mostra il livello inviato a registratori esterni/effetti esterni.
- Interruttore Meter Pre AD **ON**  I LED ora mostrano il livello del segnale ricevuto al connettore di ingresso AD sul pannello posteriore. Questa modalità è utile quando è installata la scheda opzionale AD e consente di monitorare i segnali in ingresso prima di essere convertiti dalla scheda digitale.

La scala del misuratore LED è in dBFS, ovvero il livello dB relativo all'uscita massima (raggiunto quando si accende il LED rosso '0').

La calibrazione predefinita per i misuratori è '0' per indicare un livello di segnale di 22 dBu (che è il livello di ingresso massimo della scheda AD). Vedere la calibrazione del misuratore di seguito.

#### **Calibrazione del misuratore**

controllo sul pannello posteriore. Il livello del segnale a cui viene visualizzato 0 dBFS può essere regolato utilizzando il **Meter Trim**

L'impostazione predefinita di 0 dBFS = 22 dBu si verifica quando la manopola è nella sua posizione centrale, di arresto, per corrispondere al livello di ingresso massimo della scheda AD.

Ruotando la manopola Meter Trim si imposterà il valore tra 0 dBFS = 15 dBu (tutto in senso antiorario) e 0 dBFS = 26 dBu (tutto in senso orario).

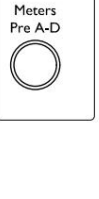

Input  $\circ$   $\bigcirc$  $-2$   $\bigcirc$  $-6()$  $-12$  $\bigcap$ 81- $-42$ 

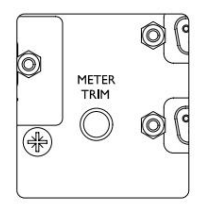

#### **Pannello posteriore**

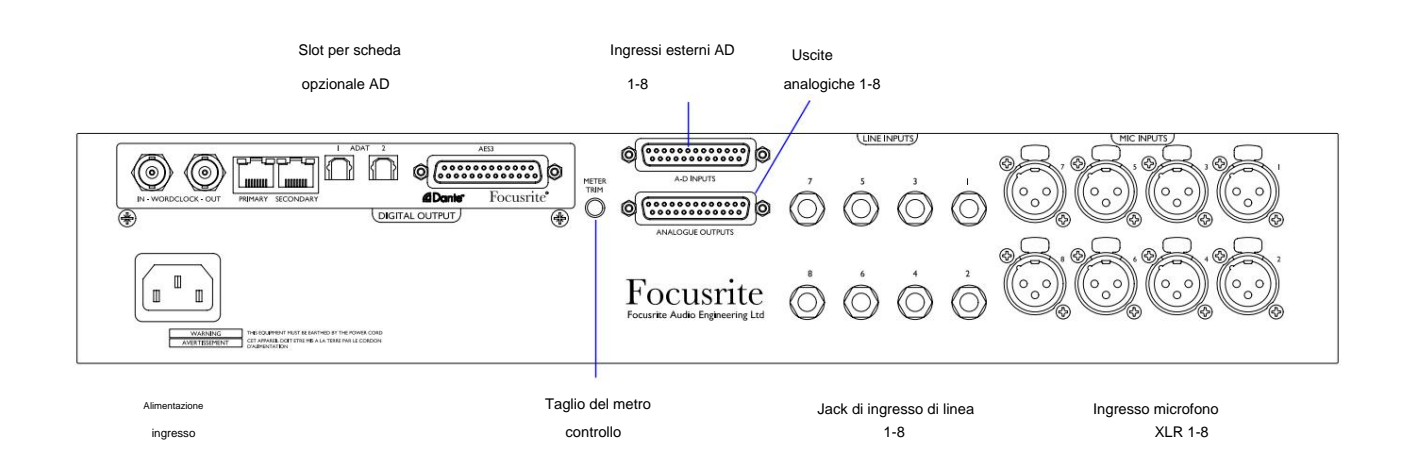

#### **Ingresso di rete CA**

Presa IEC standard per rete AC. ISA 828 MkII è dotato di un alimentatore "universale", che gli consente di funzionare con qualsiasi tensione di alimentazione compresa tra 100 V e 240 V CA.

#### **Ingressi microfono**

Otto connettori XLR-3 femmina a scatto.

#### **Ingressi di linea**

Otto prese jack TRS bilanciate da 1/4".

#### **Uscite analogiche**

Uscite canale 1–8 su connettore femmina DB25. Queste uscite sono collegate internamente agli ingressi della scheda opzionale AD, tranne quando vengono premuti gli interruttori di **inserimento .**

#### **Ingressi AD**

Otto ingressi analogici alla scheda opzionale AD su connettore femmina DB25. Gli ingressi vengono abilitati individualmente premendo gli interruttori di **inserimento** del canale.

Entrambi i connettori DB25 sono cablati secondo lo standard AES59 (noto anche come standard analogico TASCAM). Fare riferimento all'Appendice a pagina 12 per la piedinatura del connettore.

#### **Taglio del metro**

Consente di regolare la lettura del misuratore LED del canale a fondo scala tra 15 dBu e 26 dBu. Nella posizione centrale di arresto la lettura sarà di 22 dBu, che corrisponde al livello di ingresso massimo della scheda AD. Vedere anche Calibrazione del misuratore a pagina 7.

#### **Slot per scheda opzionale AD**

Slot per scheda di conversione da analogico a digitale ISA ADN8. La scheda consente di aggiungere i canali audio dell'ISA 828 MkII a una rete Dante. Fornisce inoltre segnali AES3, S/PDIF e ADAT.

Vedere la pagina seguente per i dettagli della carta AD.

### **Scheda Opzione AD**

La scheda ISA ADN8 AD opzionale può essere adattata in qualsiasi momento a un ISA 828 MkII. Non è richiesta esperienza di ingegneria in quanto la scheda può essere facilmente installata dall'utente.

Si noti che l'ISA 828 MkII non supporta la precedente scheda AD ISA a 8 canali.

Una volta installata, la configurazione della scheda viene eseguita in rete utilizzando RedNet Control o l'applicazione software Dante Controller.

Le istruzioni di montaggio e le applicazioni software di rete sono incluse con l'opzione scheda AD.

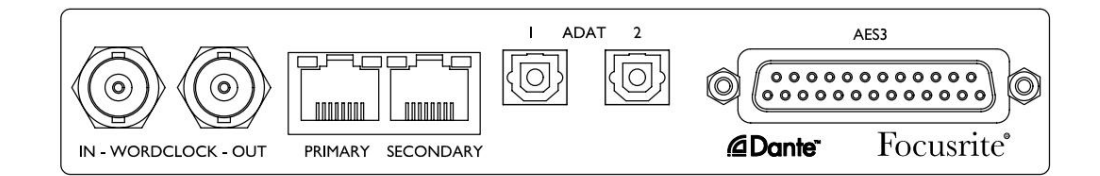

#### **Word Clock – Ingresso**

Consente la sincronizzazione della scheda con una sorgente Word Clock esterna tramite il connettore BNC.

#### **Word Clock – Uscita**

Fornisce un'uscita della sorgente Word Clock esterna collegata al connettore BNC "Word Clock In" oppure trasmette la frequenza di campionamento interna della scheda AD.

- Quando l'ISA 828 MkII viene utilizzato come dispositivo di inseguimento all'interno di un sistema digitale più ampio, è possibile utilizzare il connettore Word Clock Out per trasmettere il segnale di word clock esterno al
- dispositivo successivo. Quando l'unità non segue un altro dispositivo ed è in modalità Internal Clock, il connettore Word Clock Out emette la frequenza di campionamento selezionata sul pannello frontale dell'ISA 828 MkII.

#### **Porta di rete primaria**

Connettore RJ45 latching per la rete Dante. Utilizzare un cavo di rete Cat 5e o Cat 6 standard per connettersi a uno switch Ethernet locale per collegare ISA ADN8 alla rete Dante. Adiacenti a ciascuna presa di rete ci sono LED che si illuminano per indicare una connessione di rete valida e un'attività di rete.

#### **Porta di rete secondaria**

Connessione di rete Dante secondaria in cui vengono utilizzati due collegamenti Ethernet indipendenti (modalità ridondante) o una porta aggiuntiva su uno switch di rete integrato sulla rete primaria (modalità commutata).

#### **ADAT I/O 1 e 2**

Due uscite ottiche ADAT indipendenti a 8 canali che utilizzano connettori TOSLINK standard.

#### **AES3 Uscite 1-8**

Otto uscite AES3 su connettore DB25.

Vedere l'Appendice 1 a pagina 13 per la piedinatura del connettore.

Vedere l'Appendice 3 a pagina 16 per informazioni sull'interfaccia di Pro Tools.

Scheda Opzione AD...

#### **Orologio scheda AD e interruttori di sincronizzazione**

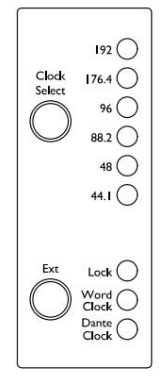

#### **Seleziona orologio**

Consente all'utente di selezionare la frequenza di campionamento interna: 44,1 kHz, 48 kHz, 88,2 kHz, 96 kHz, 176,4 kHz o 192 kHz.

#### **est**

Consente alla scheda ISA ADN8 AD di seguire una sorgente Word Clock esterna. Premere l'interruttore per passare

dall'orologio standard a quello Dante.

#### **LED di blocco**

Indica che l'unità è stata sincronizzata correttamente con il Word Clock esterno.

# **CARATTERISTICHE FISICHE**

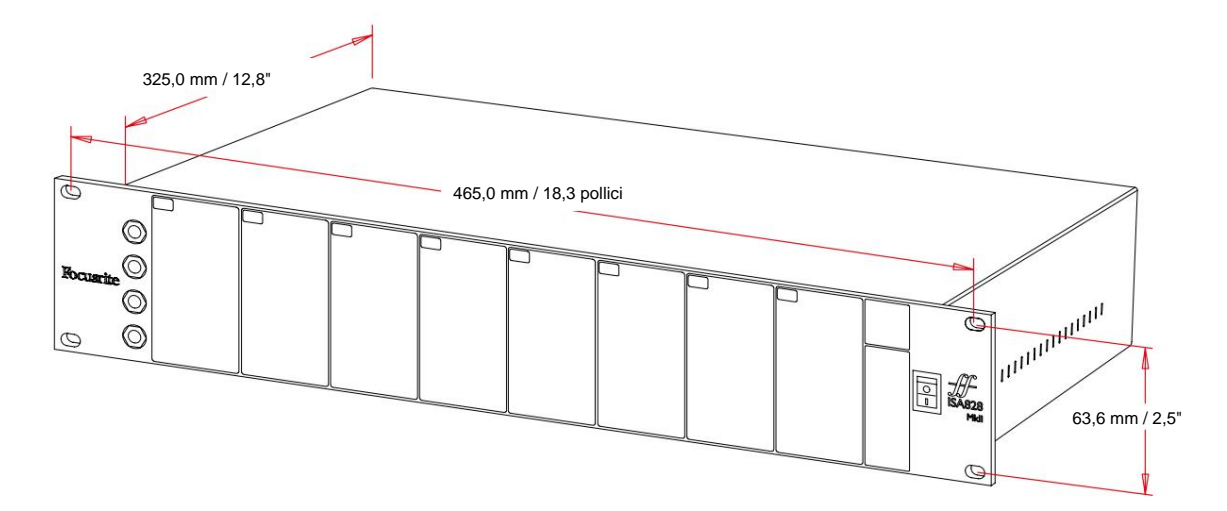

Le dimensioni della custodia sono illustrate nel diagramma sopra.

ISA 828 MkII richiede 2U di spazio rack verticale. Consentire ulteriori 75 mm di profondità del rack dietro l'unità per consentire i cavi. ISA 828 MkII pesa 7,05 kg e per installazioni in un ambiente fisso (ad es. un rack da studio), i supporti del rack\* sul pannello frontale forniranno un supporto adeguato. Tuttavia, se l'unità deve essere utilizzata in una situazione mobile (ad es., flight case per tour, ecc.), si consiglia di utilizzare guide di supporto laterali o ripiani all'interno del rack.

\*Utilizzare sempre bulloni M6 e dadi a gabbia progettati specificamente per rack per apparecchiature da 19". Una ricerca su Internet utilizzando la frase "dadi a gabbia M6" rivelerà componenti adatti.

Gli sfiati di raffreddamento sono forniti su ogni lato; assicurarsi che, quando montati in un rack, queste prese d'aria non siano ostruite. Non montare l'unità immediatamente sopra qualsiasi altra apparecchiatura che genera calore significativo, ad esempio un amplificatore di potenza.

Nota. La temperatura ambiente di esercizio massima è di 40°C / 104°F.

### **Requisiti di alimentazione**

ISA 828 MkII è alimentato dalla rete e incorpora un alimentatore "universale" che può funzionare con qualsiasi tensione di rete CA da 100 V a 240 V. La connessione CA avviene tramite un connettore IEC standard a 3 pin sul pannello posteriore.

Con ciascuna unità viene fornito un cavo IEC di accoppiamento, che deve essere terminato con una spina di alimentazione del tipo corretto per il proprio paese.

Il consumo di energia per ISA 828 MkII è di 35 W.

Si prega di fare riferimento a tutti i problemi di assistenza al team di assistenza clienti (consultare "Assistenza clienti e assistenza unitaria" a pagina 19). Si prega di notare che non ci sono fusibili o altri componenti sostituibili dall'utente di alcun tipo in nessuna unità.

# **APPENDICI**

# **1. Pinout del connettore**

#### **Ingresso microfono**

Connettore: XLR-3 femmina

**Ingresso di linea**

Connettore: presa jack bilanciata (TRS) da 1/4".

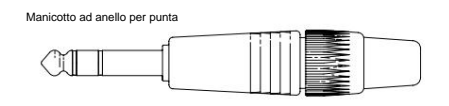

#### **Ingresso strumento**

Connettore: Presa jack sbilanciata (TS) da 1/4".

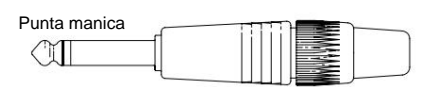

#### **Uscite di linea / Ingressi AD**

Connettore: DB25 femmina (analogico AES59)

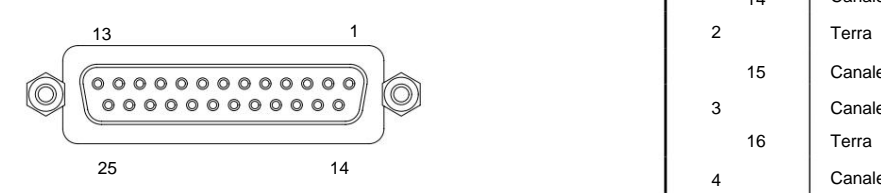

I perni di rilegatura a vite utilizzano la filettatura standard UNC 4/40

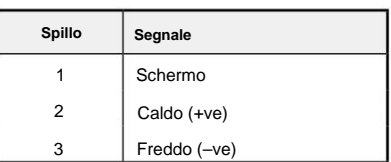

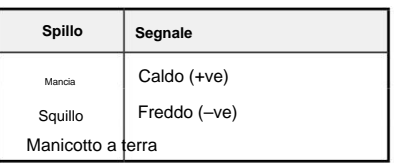

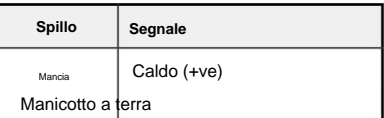

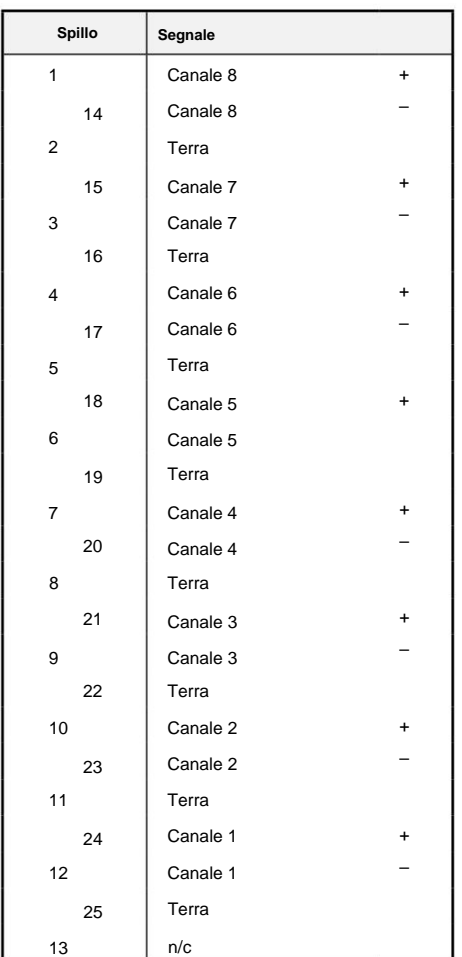

1. Pinout del connettore...

### **Scheda opzionale ISA ADN8:**

#### **Uscite AES3**

Connettore: DB25 femmina (AES59 digitale)

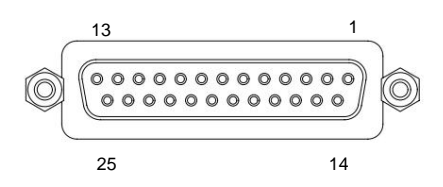

I perni di rilegatura a vite utilizzano la filettatura standard UNC 4/40

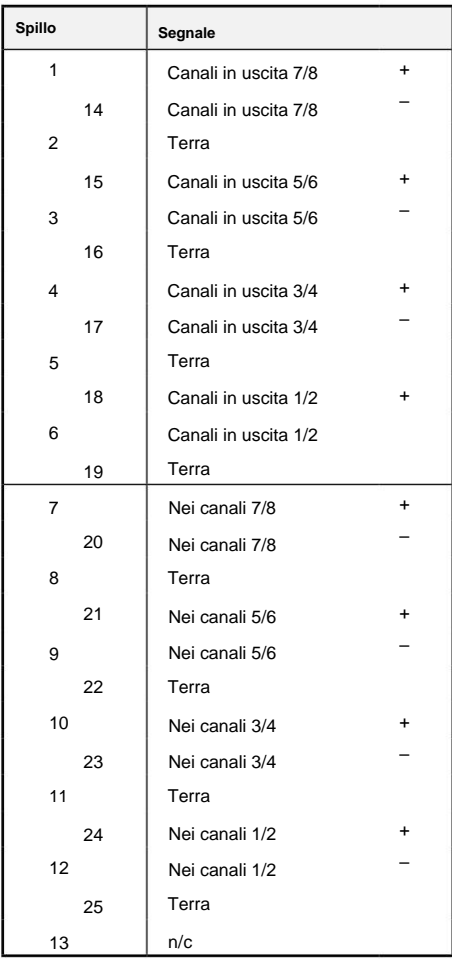

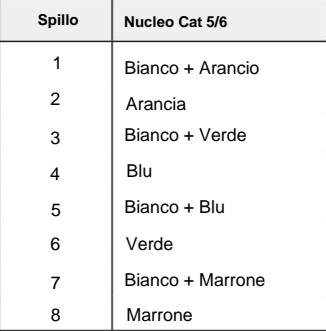

#### **Rete 1 e 2**

Tipo di connettore: Presa RJ-45

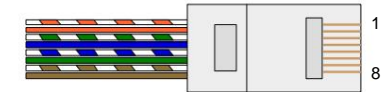

**Interfaccia ottica ADAT** Connettore: TOSLINK

#### **Word Clock in entrata e in uscita**

Connettore: BNC 75ÿ

Appendici...

#### **2. Impedenza di ingresso del preamplificatore**

Un elemento importante del suono di un preamplificatore microfonico è legato all'interazione tra il microfono specifico utilizzato e il tipo di tecnologia di interfaccia del preamplificatore microfonico a cui è collegato. L'area principale in cui questa interazione ha effetto è il livello e la risposta in frequenza del microfono, come segue:

#### **Livello**

I microfoni professionali tendono ad avere basse impedenze di uscita e quindi è possibile ottenere un livello maggiore selezionando le posizioni di impedenza più elevate del preamplificatore microfonico ISA 828 MkII.

#### **Risposta in frequenza**

I microfoni con picchi di presenza definiti e risposte in frequenza personalizzate possono essere ulteriormente migliorati scegliendo impostazioni di impedenza inferiore. La scelta di valori di impedenza di ingresso più elevati tenderà a enfatizzare la risposta alle alte frequenze del microfono collegato, consentendo di ottenere informazioni ambientali migliori e una nitidezza di fascia alta, anche da microfoni di prestazioni medie. È possibile provare varie combinazioni di impedenza microfono/preamplificatore ISA 828 MkII per ottenere la quantità di colorazione desiderata per lo strumento o la voce da registrare. Per capire come utilizzare la selezione dell'impedenza in modo creativo, può essere utile leggere la sezione seguente su come interagiscono l'impedenza di uscita del microfono e l'impedenza di ingresso del preamplificatore microfonico.

#### **Impostazione dell'impedenza – Guida rapida**

In generale le seguenti selezioni daranno i seguenti risultati:

Impostazioni di alta impedenza del preamplificatore microfonico:

- Genererà più livello generale
- Tenderà a rendere più piatta la risposta alle basse e medie frequenze del microfono
- Migliorerà la risposta ad alta frequenza del microfono.

Impostazioni di bassa impedenza del preamplificatore:

- Ridurrà il livello di uscita del microfono
- Tenderà a enfatizzare i picchi di presenza delle basse e medie frequenze ei punti di risonanza del microfono

#### **Impedenza commutabile – Spiegazione approfondita**

#### **Microfoni dinamici a bobina mobile e a condensatore**

Quasi tutti i microfoni professionali dinamici e a condensatore sono progettati per avere un'impedenza di uscita nominale relativamente bassa compresa tra 150 ÿ e 300 ÿ quando misurata a 1 kHz. I microfoni sono progettati per avere un'impedenza di uscita così bassa perché si ottengono i seguenti vantaggi:

- Sono meno suscettibili alla captazione del rumore
- Possono pilotare cavi lunghi senza roll-off ad alta frequenza grazie alla capacità del cavo

L'effetto collaterale di avere un'impedenza di uscita così bassa è che l'impedenza di ingresso del preamplificatore microfonico ha un effetto importante sul livello di uscita del microfono. La bassa impedenza del preamplificatore riduce la tensione di uscita del microfono ed enfatizza qualsiasi variazione correlata alla frequenza nell'uscita del microfono

2. Impedenza preamplificatore...

impedenza. Abbinando la resistenza del preamplificatore microfonico all'impedenza di uscita del microfono (ad es., rendendo un'impedenza di ingresso del preamplificatore 200 ÿ in modo che corrisponda a un microfono da 200 ÿ) si riduce comunque l'uscita del microfono e il rapporto segnale/rumore di 6 dB, il che è indesiderabile.

Per ridurre al minimo il carico del microfono e massimizzare il rapporto segnale/rumore, i preamplificatori sono stati tradizionalmente progettati per avere un'impedenza di ingresso circa dieci volte maggiore del microfono medio, da circa 1,2 kÿ a 2 kÿ. (Il design originale del preamplificatore ISA 110 ha seguito questa convenzione e ha un'impedenza di ingresso di 1,4 kÿ a 1 kHz.) Le impostazioni di impedenza di ingresso maggiori di 2 kÿ tendono a rendere le variazioni relative alla frequenza delle uscite del microfono meno significative rispetto alle impostazioni a bassa impedenza.

Pertanto, le impostazioni di impedenza di ingresso elevata producono prestazioni del microfono più piatte nelle aree delle frequenze basse e medie e potenziate nell'area delle alte frequenze rispetto alle impostazioni di impedenza bassa.

#### **Microfoni a nastro**

L'impedenza di un microfono a nastro è degna di una menzione speciale, poiché questo tipo di microfono è influenzato enormemente dall'impedenza del preamplificatore. L'impedenza del nastro all'interno di questo tipo di microfono è incredibilmente bassa, circa 0,2 ÿ, e richiede un trasformatore di uscita per convertire la tensione estremamente bassa che può generare in un segnale in grado di essere amplificato da un preamplificatore. Il trasformatore di uscita del microfono a nastro richiede un rapporto di circa 1:30 (primario: secondario) per aumentare la tensione del nastro a un livello utile e questo rapporto di trasformatore ha anche l'effetto di aumentare l'impedenza di uscita del microfono a circa 200 ÿ a 1 kHz. Questa impedenza del trasformatore, tuttavia, dipende molto dalla frequenza: può quasi raddoppiare ad alcune frequenze (nota come punto di risonanza) e tende a diminuire a valori molto piccoli alle frequenze basse e alte. Pertanto, come con i microfoni dinamici e a condensatore, l'impedenza di ingresso del preamplificatore microfonico ha un effetto enorme sui livelli del segnale e sulla risposta in frequenza del trasformatore di uscita del microfono a nastro, e quindi sulla "qualità del suono" del microfono. Si raccomanda che un preamplificatore microfonico collegato a un microfono a nastro abbia un'impedenza di ingresso di almeno 5 volte l'impedenza nominale del microfono.

Per un'impedenza del microfono a nastro da 30 ÿ a 120 ÿ, l'impedenza di ingresso di 600 ÿ (bassa) funzionerà correttamente. Per microfoni a nastro da 120 ÿ a 200 ÿ, si consiglia l'impostazione dell'impedenza di ingresso di 1,4 kÿ (ISA 110).

Appendici...

# **3. Interfaccia di Pro Tools**

• Uscita analogica per Pro Tools | HD

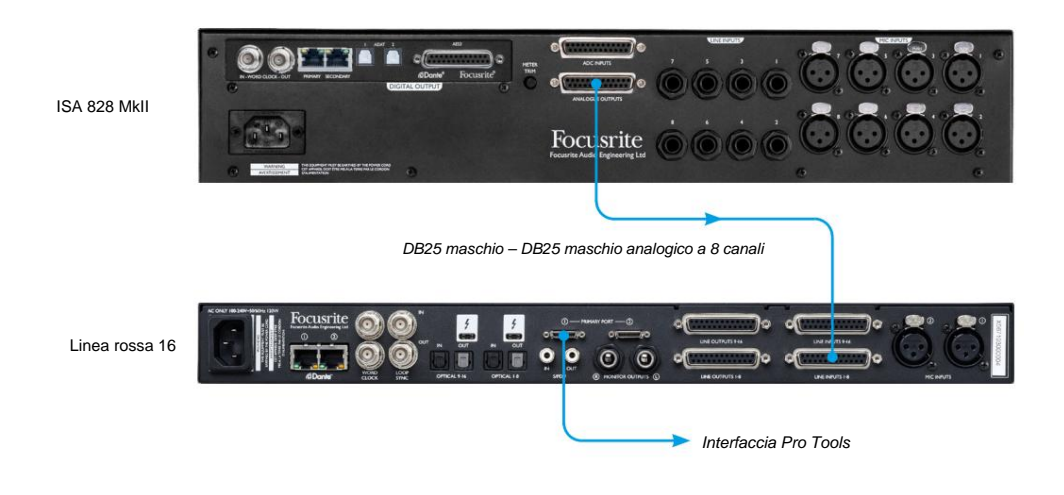

• Dante a Pro Tools | HD

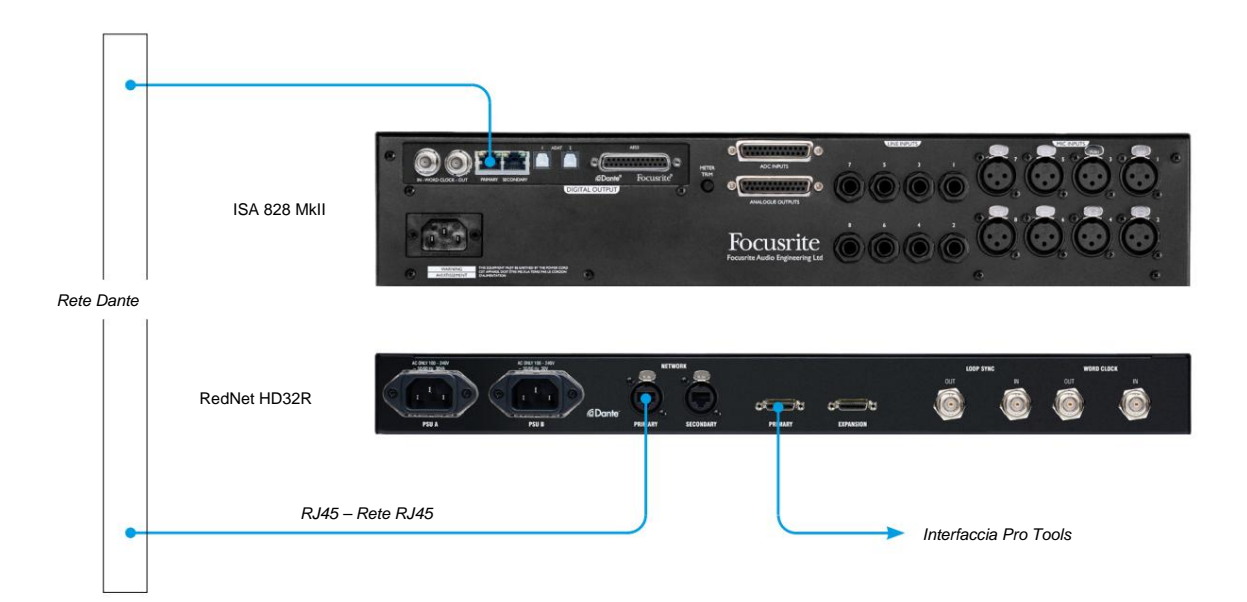

# **PRESTAZIONI E SPECIFICHE**

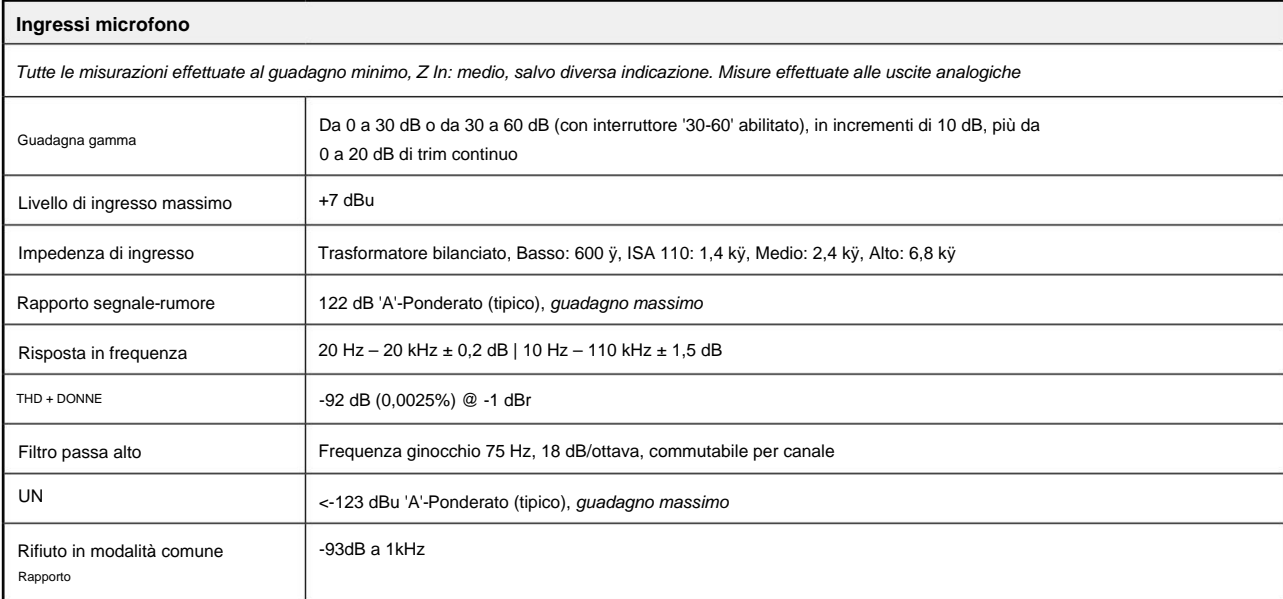

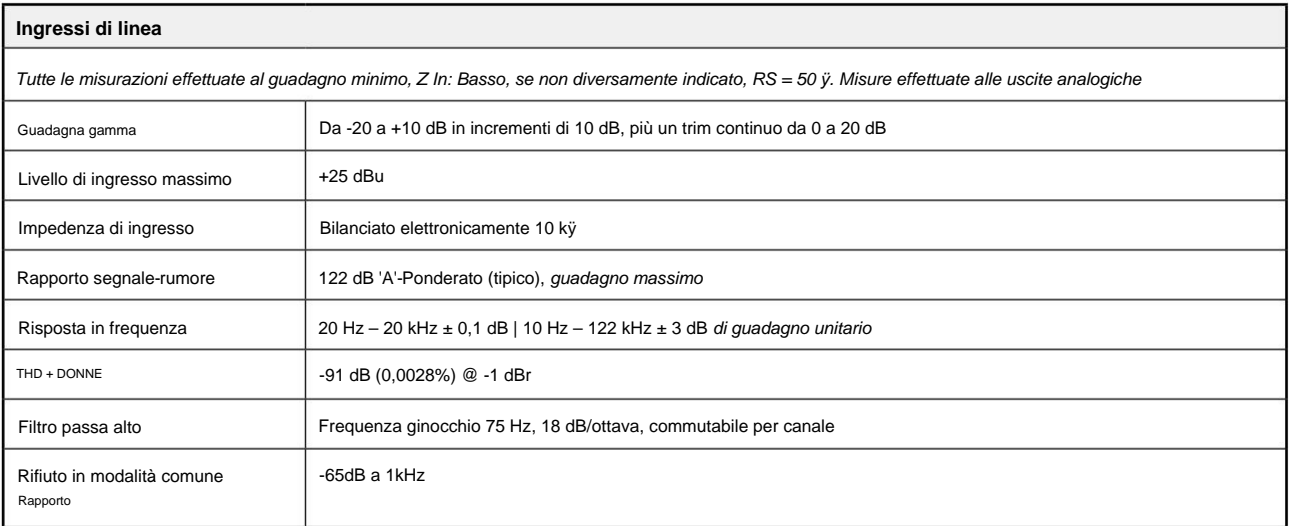

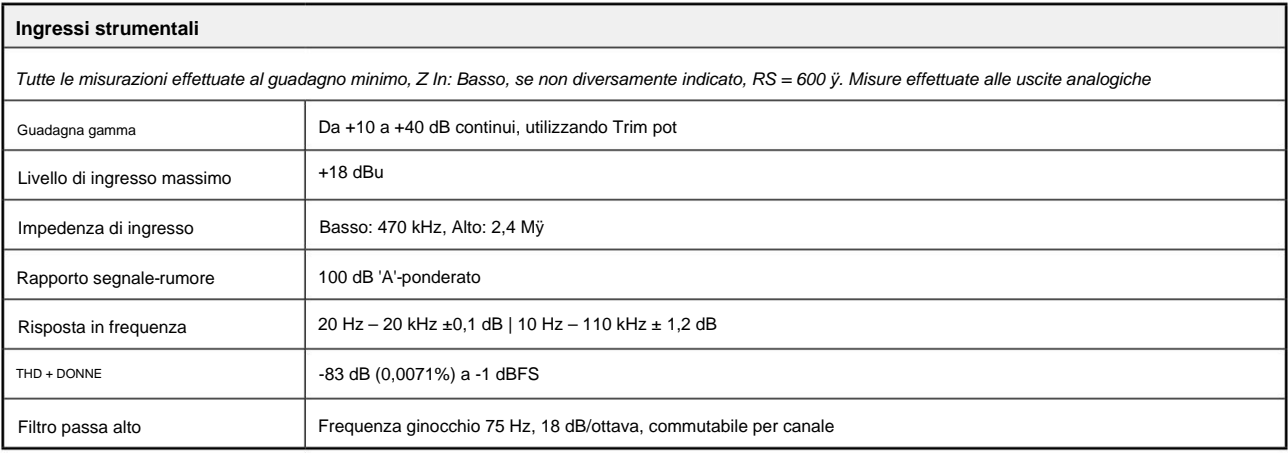

# Prestazioni e specifiche. . .

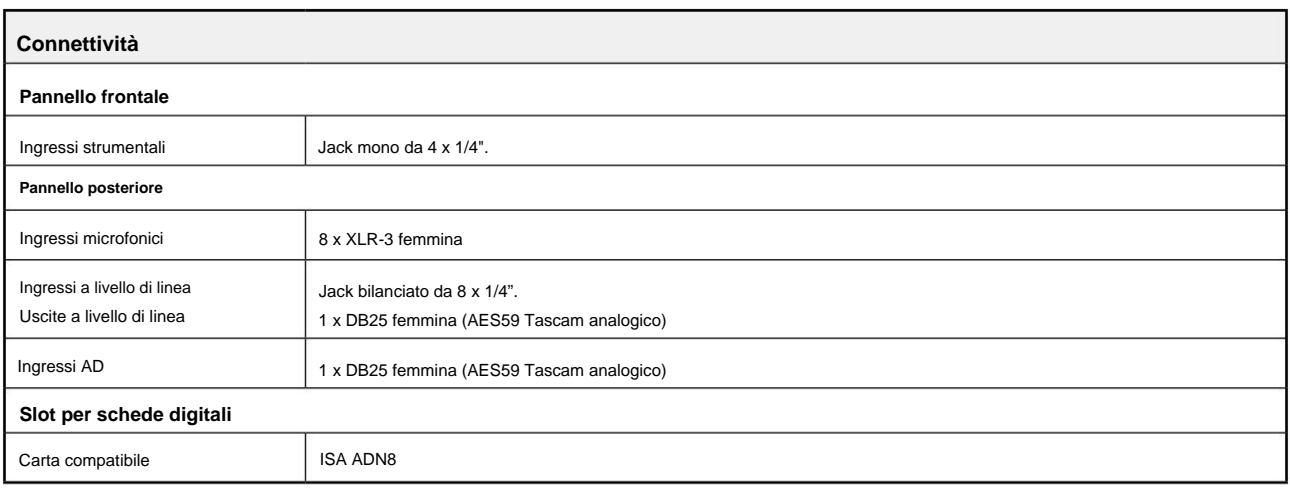

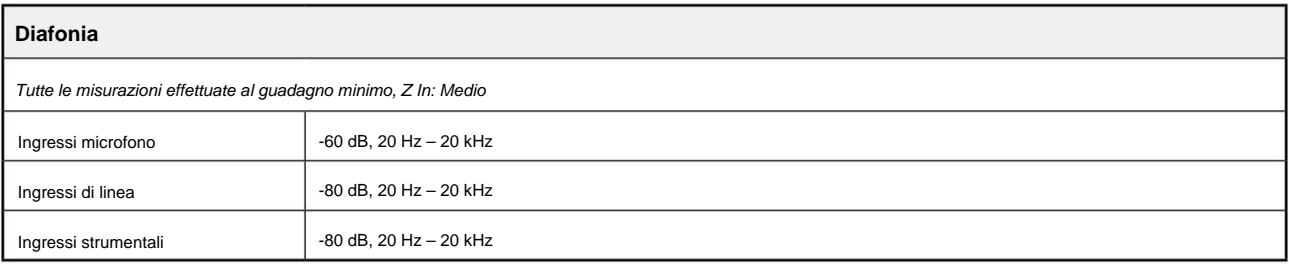

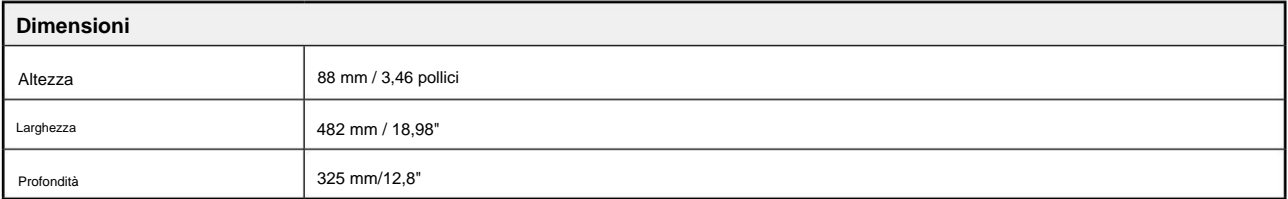

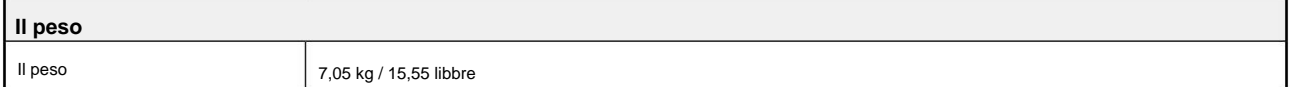

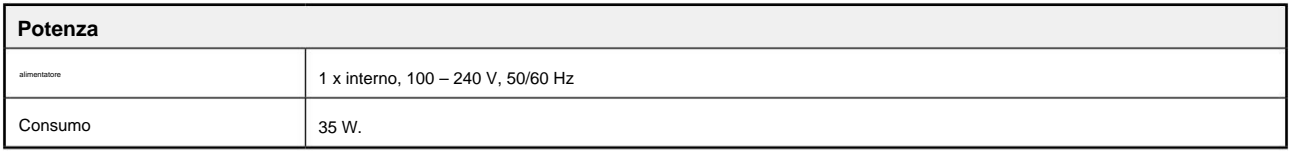

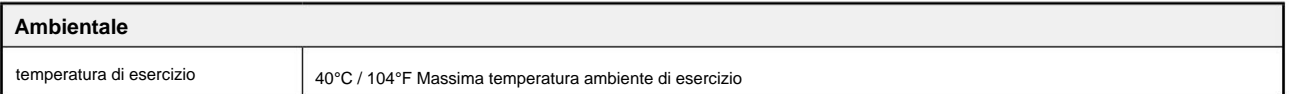

### **Garanzia e assistenza Focusrite RedNet**

Tutti i prodotti Focusrite sono costruiti secondo gli standard più elevati e dovrebbero fornire prestazioni affidabili per molti anni, soggetti a ragionevole cura, uso, trasporto e conservazione.

Moltissimi dei prodotti restituiti in garanzia non presentano alcun difetto. Per evitare inutili disagi in termini di restituzione del prodotto, contattare l'assistenza Focusrite.

Nel caso in cui un difetto di fabbricazione si manifesti in un prodotto entro 12 mesi dalla data di acquisto originale, Focusrite assicurerà che il prodotto venga riparato o sostituito gratuitamente.

Un difetto di fabbricazione è definito come un difetto nelle prestazioni del prodotto come descritto e pubblicato da Focusrite. Un difetto di fabbricazione non include i danni causati da trasporto post-acquisto, stoccaggio o manipolazione negligente, né danni causati da un uso improprio.

Sebbene questa garanzia sia fornita da Focusrite, gli obblighi di garanzia sono adempiuti dal distributore responsabile del paese in cui è stato acquistato il prodotto.

Nel caso in cui sia necessario contattare il distributore in merito a un problema di garanzia o a una riparazione a pagamento fuori garanzia, visitare: pro.focusrite.com/rest-of-the-world

In ogni caso sarà necessario fornire al distributore copia della fattura originale o scontrino fiscale. Nel caso in cui non sei in grado di fornire direttamente la prova di acquisto, devi contattare il rivenditore da cui hai acquistato il prodotto e cercare di ottenere la prova di acquisto da loro. Il distributore ti consiglierà quindi la procedura appropriata per risolvere il problema della garanzia.

Tieni presente che se acquisti un prodotto Focusrite al di fuori del tuo paese di residenza o attività commerciale, non avrai il diritto di chiedere al tuo distributore Focusrite locale di onorare questa garanzia limitata, sebbene tu possa richiedere una riparazione a pagamento fuori garanzia.

Questa garanzia limitata è offerta esclusivamente ai prodotti acquistati da un rivenditore autorizzato Focusrite (definito come un rivenditore che ha acquistato il prodotto direttamente da Focusrite Audio Engineering Limited nel Regno Unito, o uno dei suoi distributori autorizzati al di fuori del Regno Unito). Questa Garanzia è in aggiunta ai tuoi diritti legali nel paese di acquisto.

# **Registrazione del tuo prodotto**

Per accedere a Dante Virtual Soundcard, registrare il prodotto su: [www.focusrite.com/register](http://www.focusrite.com/register)

# **Assistenza clienti e servizio di unità**

Puoi contattare gratuitamente il nostro team di assistenza clienti RedNet dedicato:

E-mail: [proaudiosupport@focusrite.com](mailto:proaudiosupport%40focusrite.com?subject=)

Telefono (Regno Unito): +44 (0)1494 836384

Telefono (USA): +1 (310) 450-8494

#### **Risoluzione dei**

**problemi** Se si verificano problemi con il tuo ISA 828 MkII, ti consigliamo innanzitutto di visitare il nostro Centro assistenza di supporto all'indirizzo: [focusritepro.zendesk.com.](https://focusritepro.zendesk.com/hc/en-gb)